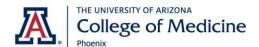

#### INSTRUCTIONAL TECHNOLOGY

UA College of Medicine-Phoenix Phone: (602) 827-4357, Option 4 Email: pbc-ISserviceDesk@arizona.edu Hours: Monday – Friday, 7:30 a.m. – 5:00 p.m.

# **Instructing in BSPB Seminar Rooms**

Here is a quick breakdown on instructing in the BSPB Seminar rooms, E113 and E115, as compared to classrooms, B302 and B402.

# **Displays**

B302/B402

One projector display, one digital display, one confidence monitor

#### **Seminar Rooms**

• Two projector displays, one confidence monitor

Rooms are equipped with side-by-side, dual projection in the front of the room and one confidence
monitor. These two projectors and confidence monitor will duplicate the lectures computer screen by
default. Displays can be switched to show both remote content and lecture content simultaneously by
selecting "Remote VC" (Tuc based) or "Local Pharm" (Phx based) on touch panel.

## Microphones

B302/B402

Push to activate table mics, one handheld and one lavalier

### **Seminar Rooms**

• Ceiling Mics, two handhelds, two lavaliers
Ceiling mics will be muted by default. To
unmute/mute the ceiling mics, select "Ceiling Mics"
on touch panel (indicated in yellow box). Handhelds
and lavaliers can be used at all times – mics will
activate after being removed from base and will
deactivate after being returned. Once active, press
the button to mute/unmute the handheld and
lavalier mics.

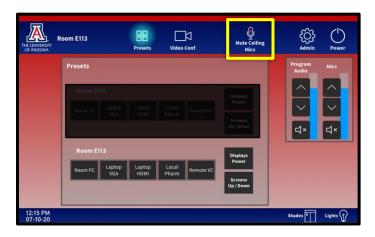

# **Document Projection and Annotation**

B302/B402

Doc Cam and Touchscreen annotation, dual screens at teaching station

## **Seminar Rooms**

Touchscreen annotation ONLY

The lecture PC is touch enabled. Use "Annotation" features Office software to annotate.